# **INSTALAÇÃO FÍSICA DO APARELHO SAT.**

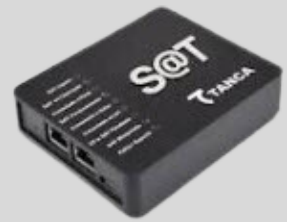

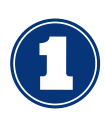

Retire os equipamentos da caixa.

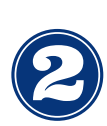

O aparelho SAT possui uma etiqueta que normalmente fica embaixo. Tire um print e envie para a sua contabilidade fazer a vinculação do CNPJ ao aparelho, isto é feito na plataforma da SEFAZ.

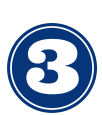

Após a vinculação, solicite à contabilidade que envie o protocolo da declaração de posse do aparelho SAT e encaminhe para nós.

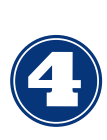

O Aparelho SAT vem com 2 cabos: 1 de rede e o outro USB. Conecte o cabo de rede no SAT e a outra ponta no modem e o USB do SAT para o computador.

#### **PARTE TRASEIRA DO APARELHO SAT**

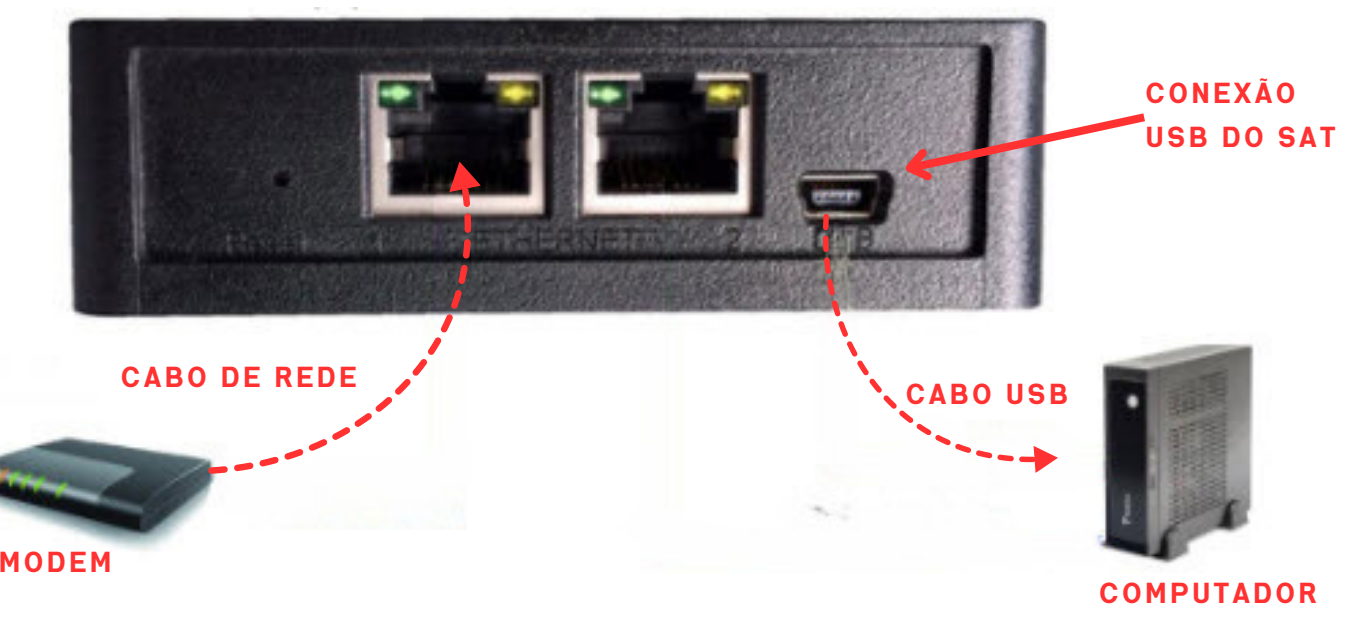

Depois de conectar os cabos, verifique as luzes do aparelho, como ainda está sendo configurado, destacamos três opções que não podem está apagadas: **SAT LIGADO, EM OPERAÇÃO e CONECTADO À REDE.**

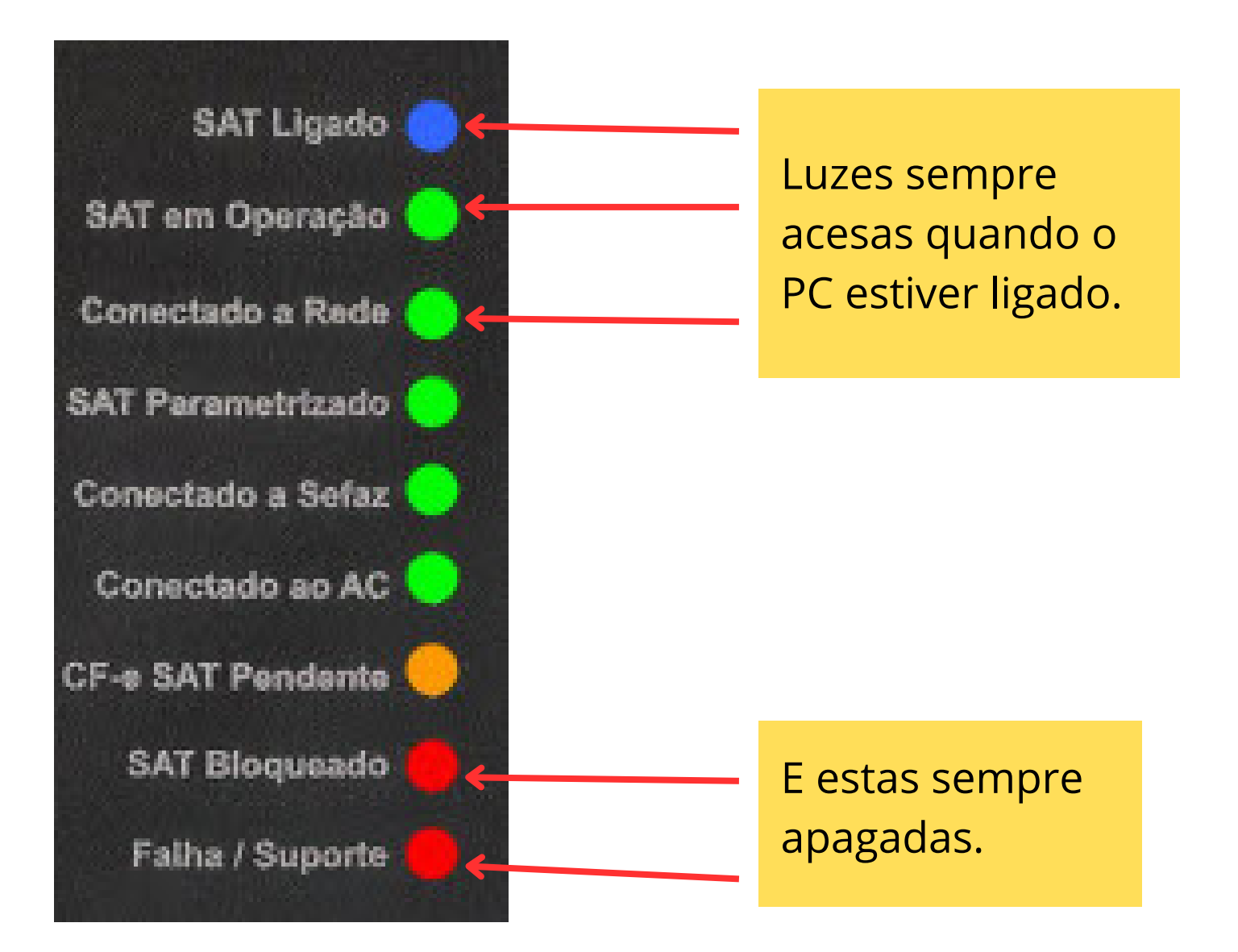

Depois que os cabos foram conectados corretamente, faremos o acesso remoto para fazer a configuração e começar a emitir seus cupons fiscais.

## **INSTALAÇÃO FÍSICA DA IMPRESSORA DE CUPOM FISCAL.**

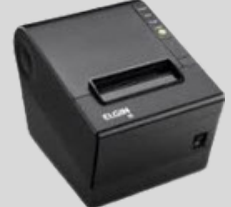

A impressora vem com dois cabos. Faça a conexão dos cabos com a impressora desligada.

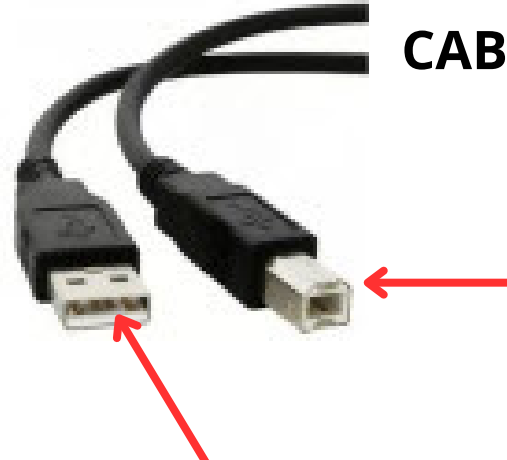

### **CABO USB**

Esta ponta vai na parte traseira da impressora, coloque com cuidado, só encaixa de uma forma, se forçar pode danificar.

Esta ponta vai na porta USB do seu computador.

### **CABO DE FORÇA / FONTE**

Nesta ponta conecte o cabo de força e a outra na tomada elétrica.

Conecte esta ponta na parte trazeira da impressora, faça isso com cuidado, só entra de uma forma, se forçar, pode danificar.

Não ligue ainda a impressora. Abra para colocar a bobina com papel. Estas opções variam de marca e modelo.

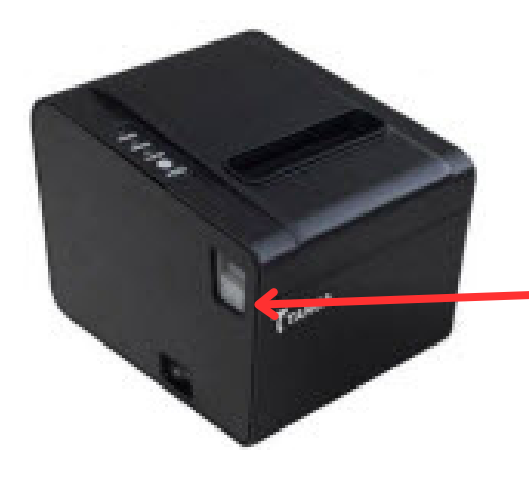

Pressione aqui para abrir a tampa da impressora.

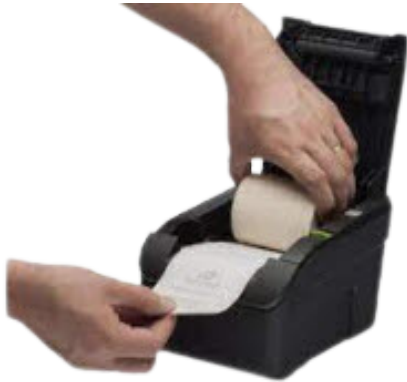

Coloque o papel desta forma e feche a tampa com o papel ligeiramente para fora.

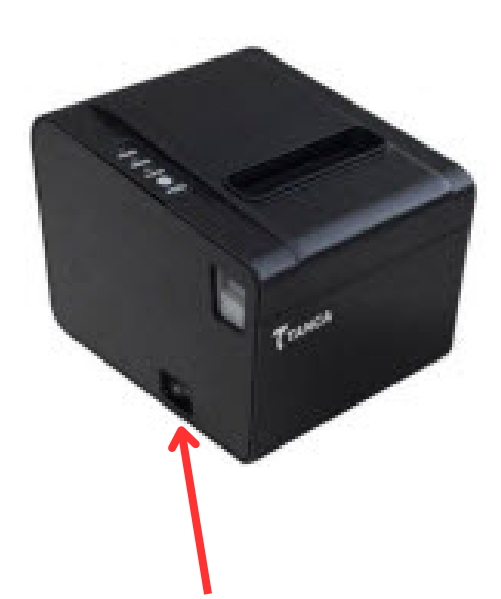

Agora pode ligar a impressora e vamos configurar pra você.